# **1. introduction**

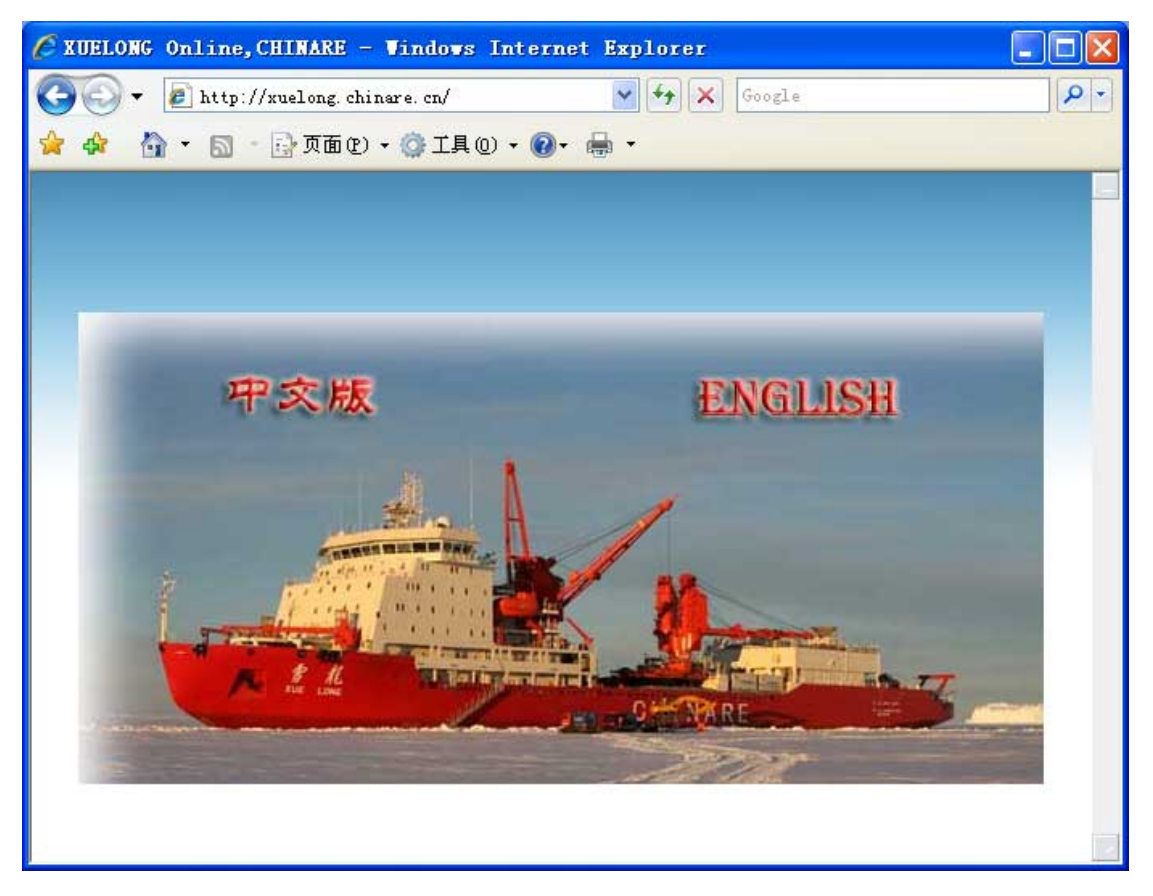

"XUELONG Online" is a information platform which connect M/V XUELONG and the domestic via internet with inmarsat BGAN. "XUELONG Online" presents a window for the polar affair administration, polar researchers and their families, and the public to find out the latest status of XUELONG and CHINARE.

# **2. functions**

### **1**)**display the real time location of XUELONG**

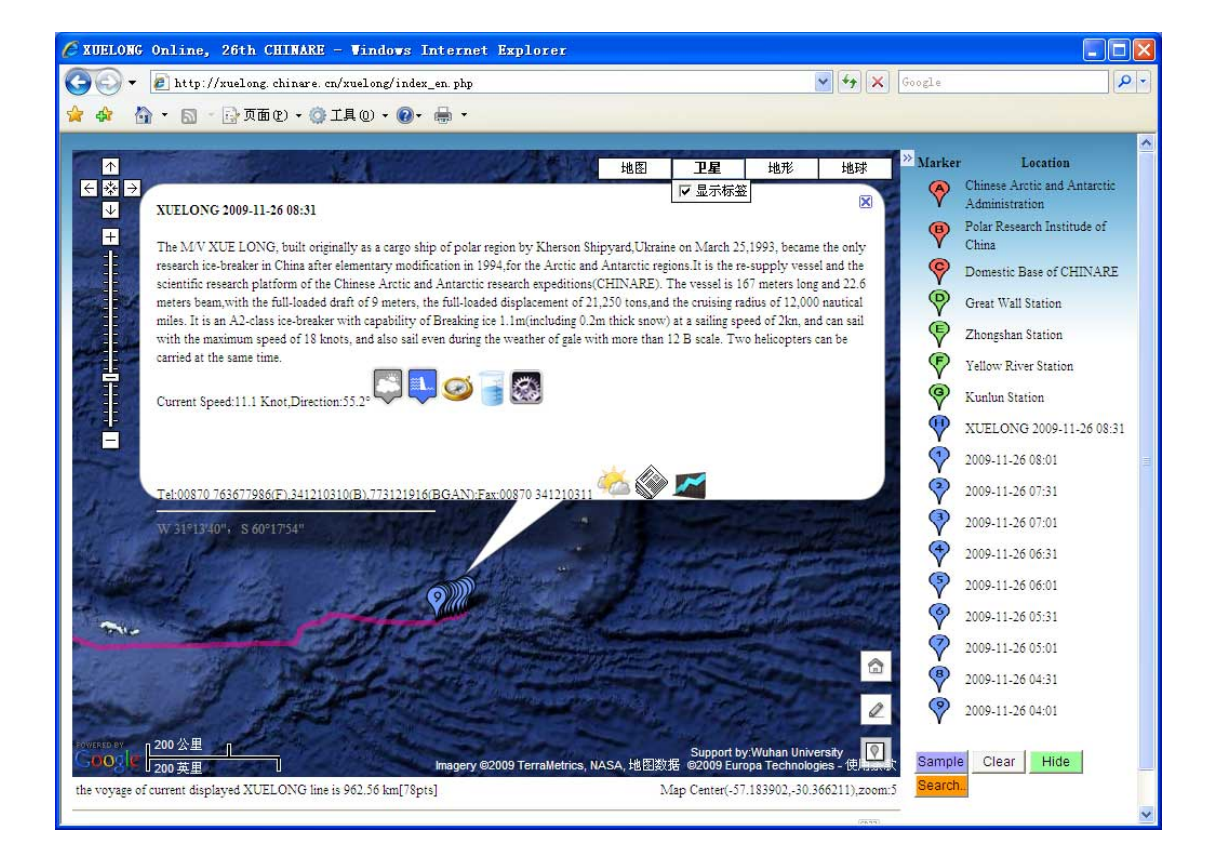

 $\mathbf{\hat{V}}$  is the current location of XUELONG, and the red line is the recent real voyage line. And there're many sensor data at one XUELONG navigation location, click the

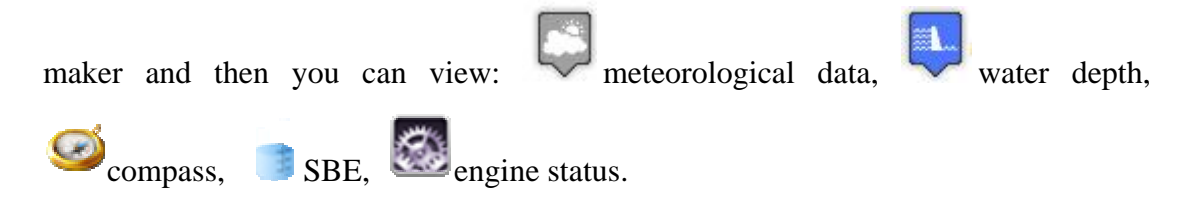

#### **2) planned voyage line of XUELONG**

With the layer of planned voyage line, we can find the variety between the real line and the planned line. Which can let us know the current progress of CHINARE.

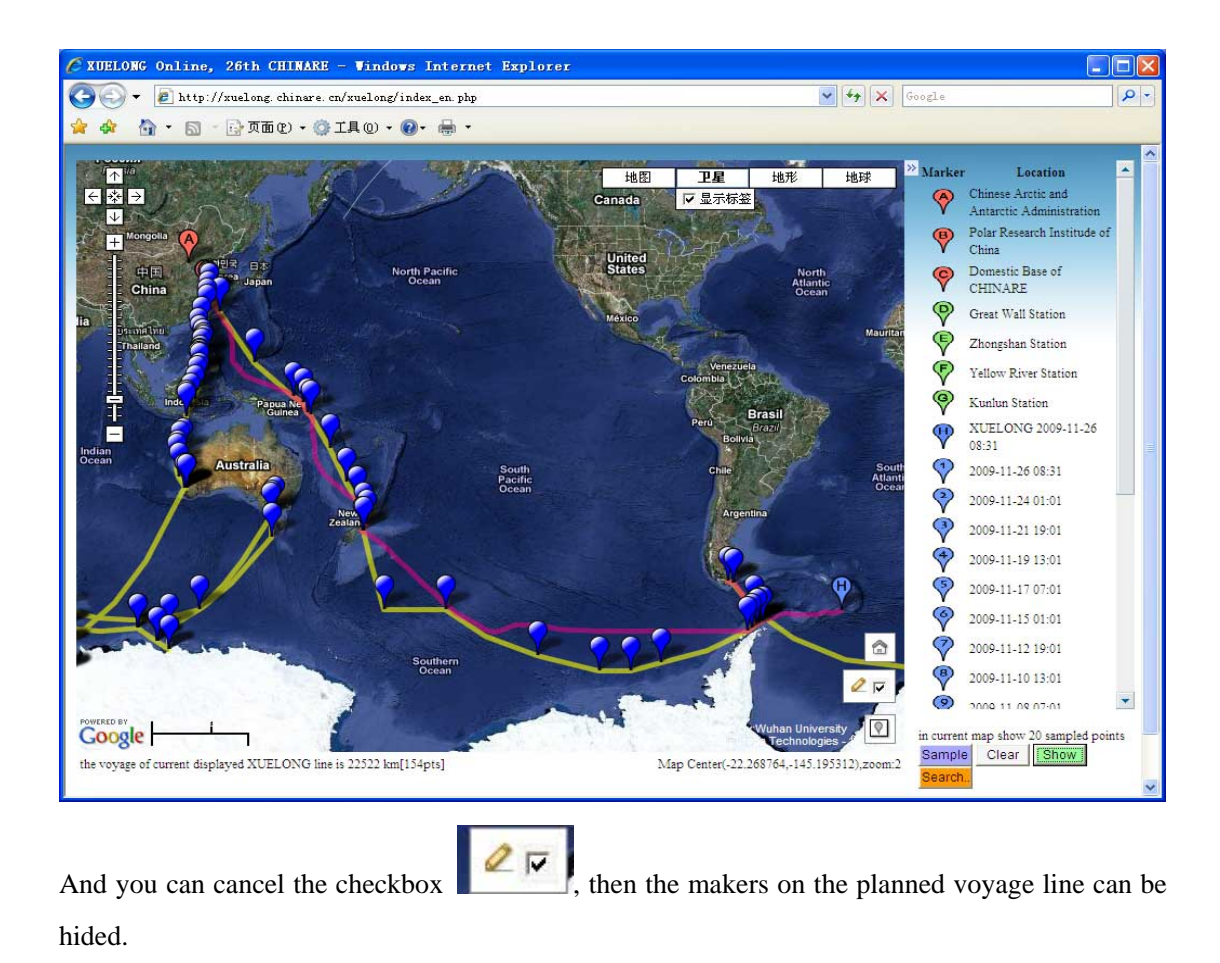

## **3)show the sampled real voyage line in current map**

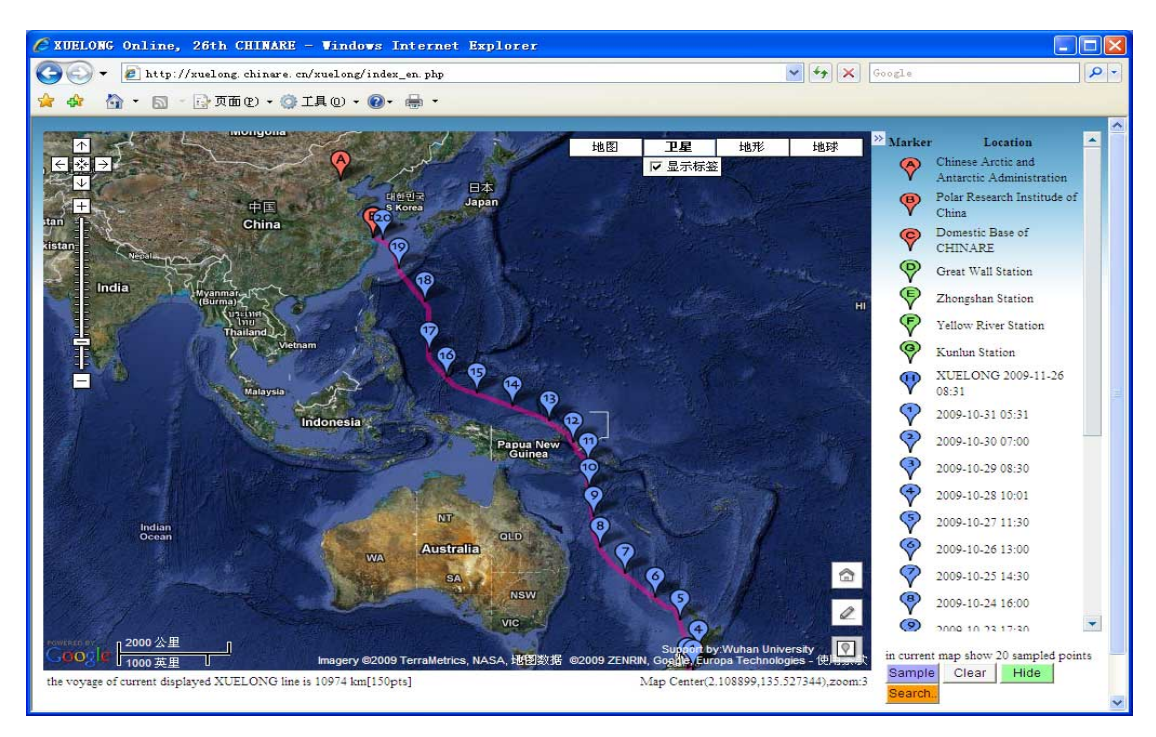

Sample:show the sampled real voyage navigation line in current map;Hide:hide the

markers on the line. Clear: clear the markers and the marker list; if you click the marker, such as  $\bigvee$ , then this location will be displayed centrally and toggle(hide/show) the marker.

#### **4)search one day's real voyage line**

input date(YYYY-MM-DD): OK 2009-11-06 Click button Search. , then input one date: , then press button OK, you can view the day's voyage line,markers and the length as below:

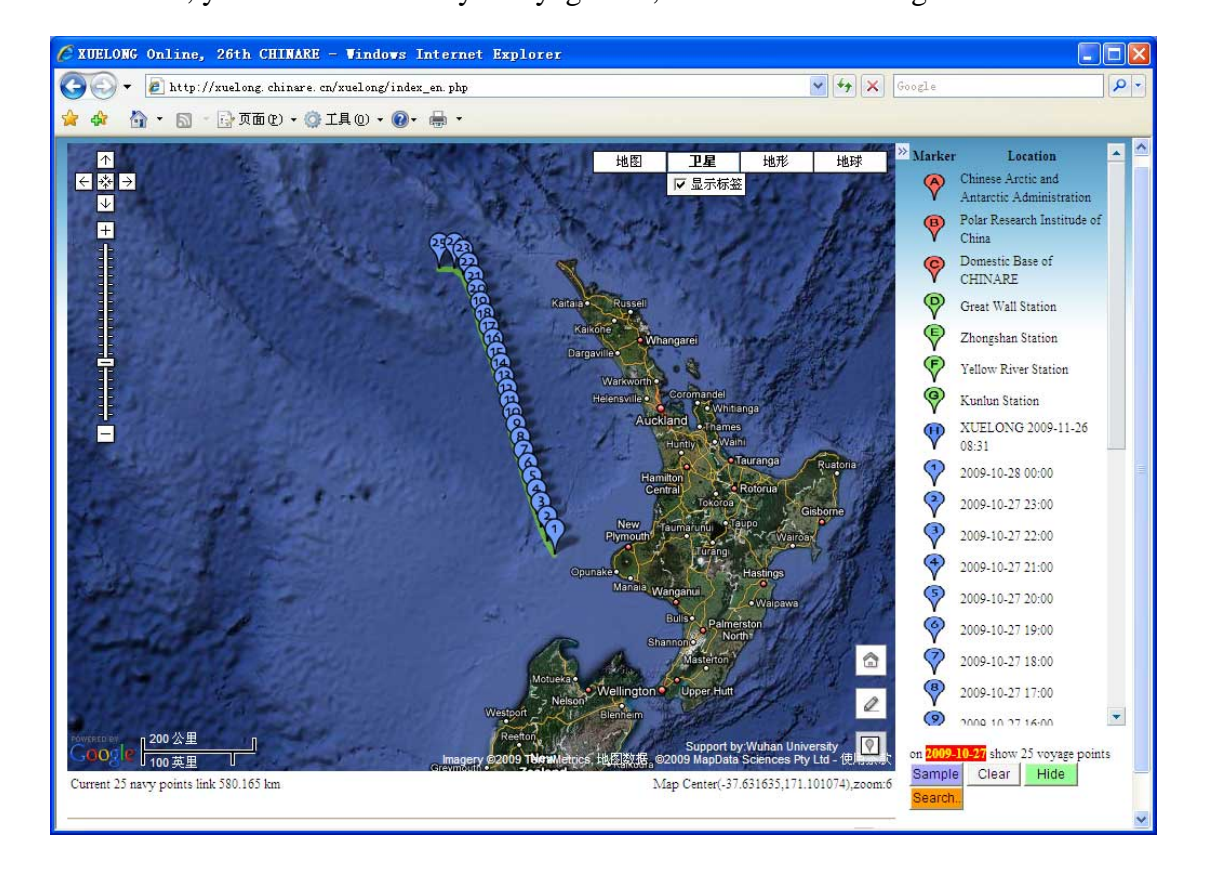

## **5) view the figures of the data from XUELONG**

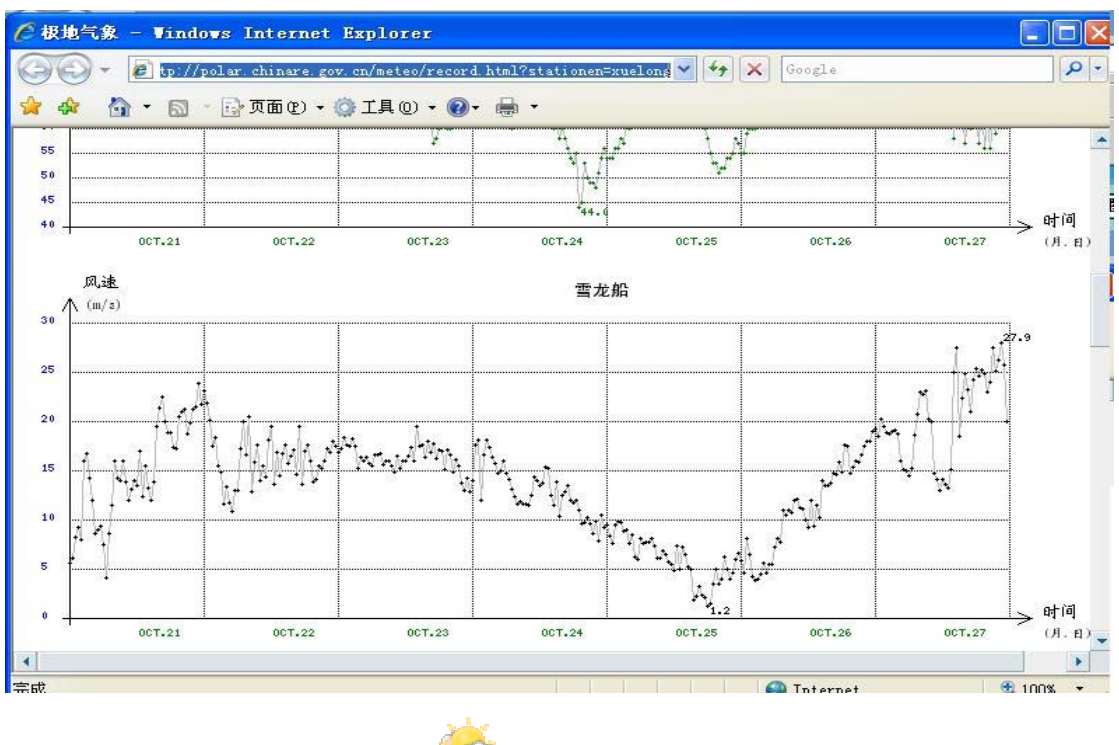

For example, click the image , you can view the figure of the current meteorological data tendency.

## **6) view all the Antarctic stations**

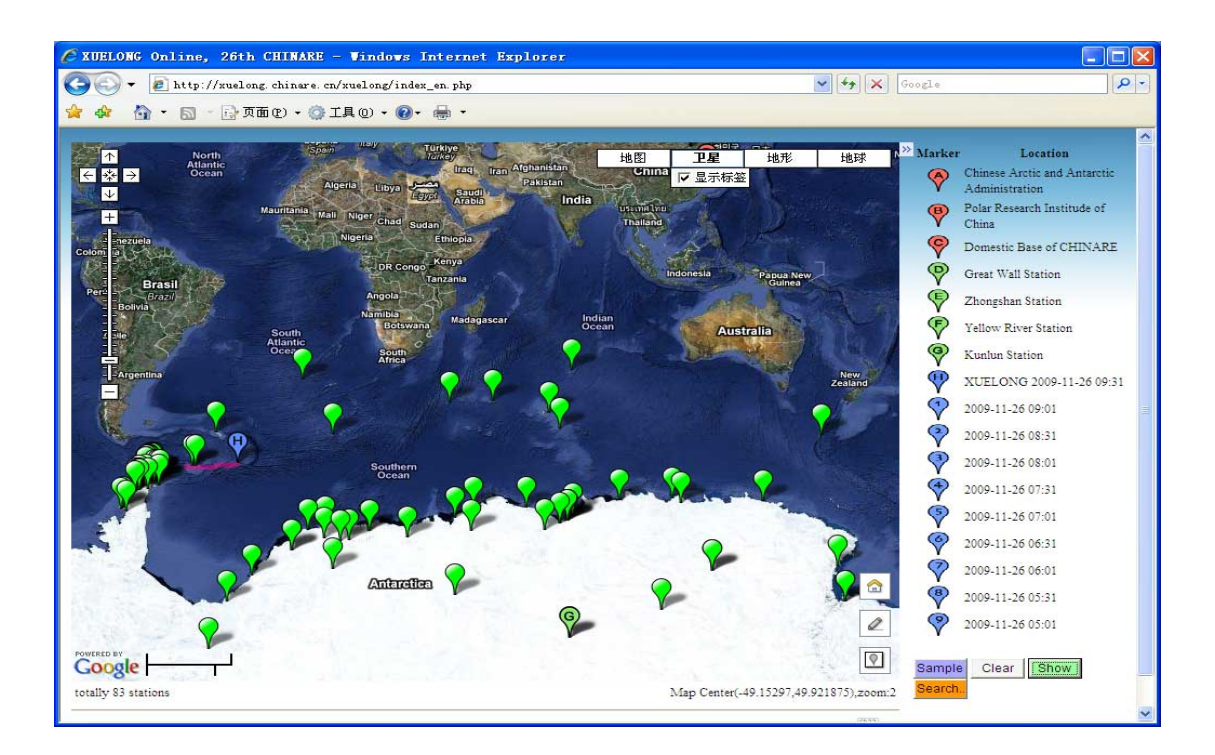

Click the button on the right bottom corner of the map, to show/hide the stations .

#### **7) distance and area measurement**

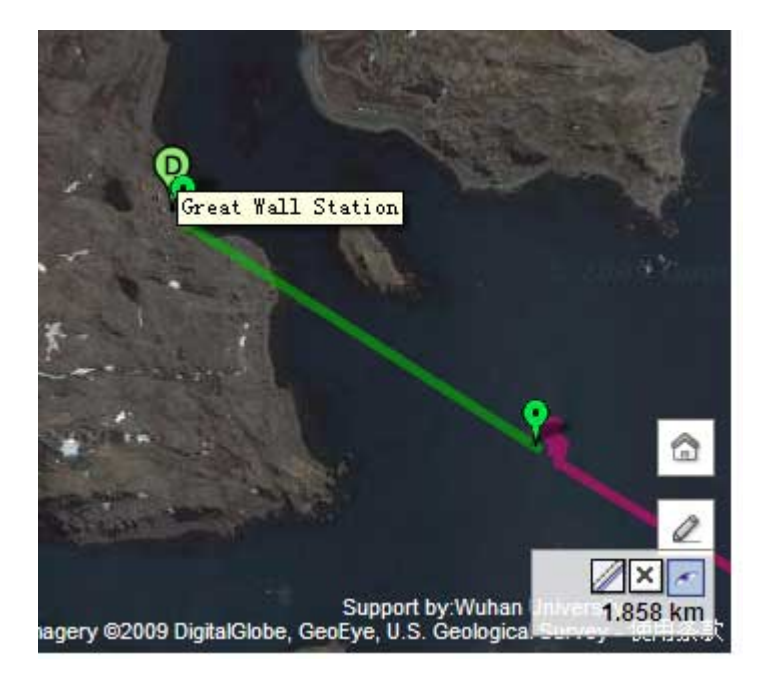

Click the button on the map, then you can click on the map(where no marker), in which we can get the ruler line markers and the distance appeared. If you get 3 or more markers in the ruler line, click the button and the markers will disappear and the

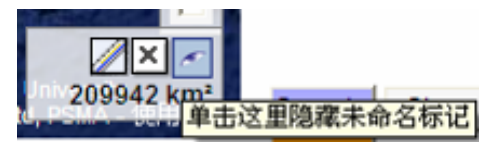

area will be showed out.

## **8) view relative polar news of CHINARE**

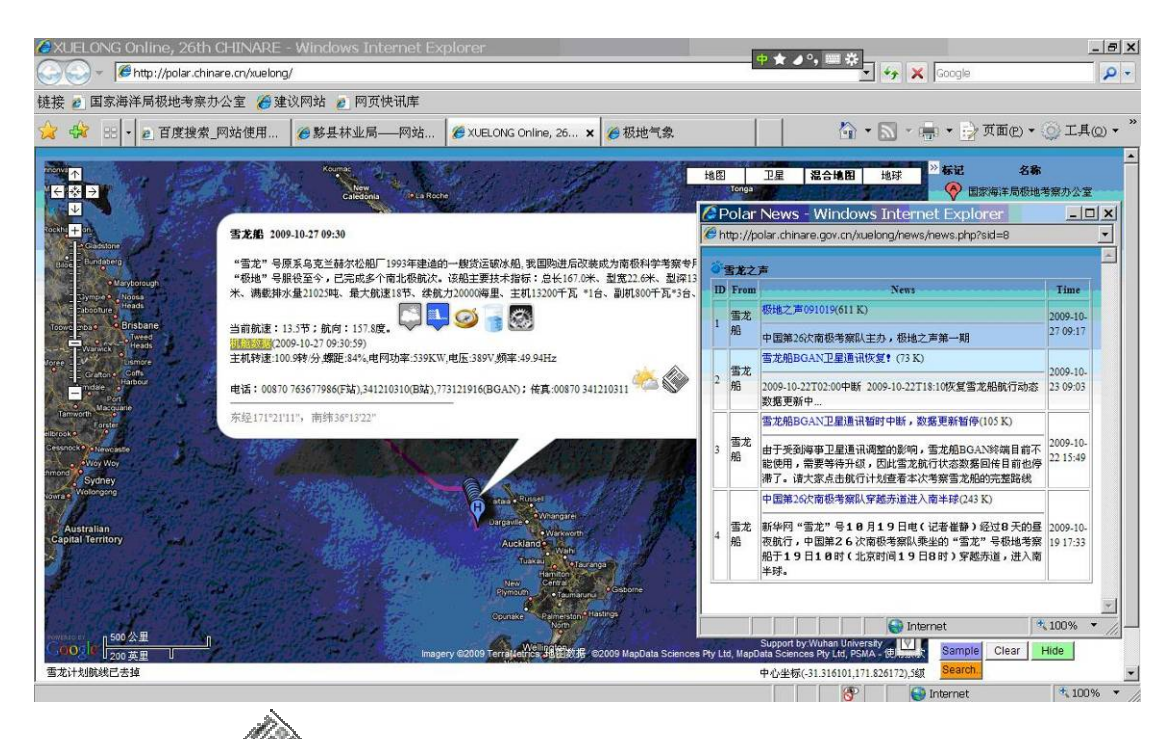

Click the image  $\blacksquare$  on the pop-up window of stations or XUELONG, then you can view the relative news from the station or XUELONG.

Chinese Antarctic Center of Surveying and Mapping,

Wuhan University

**Contact: ast@whu.edu.cn** 

#### **+86 13317182838**

October,2009